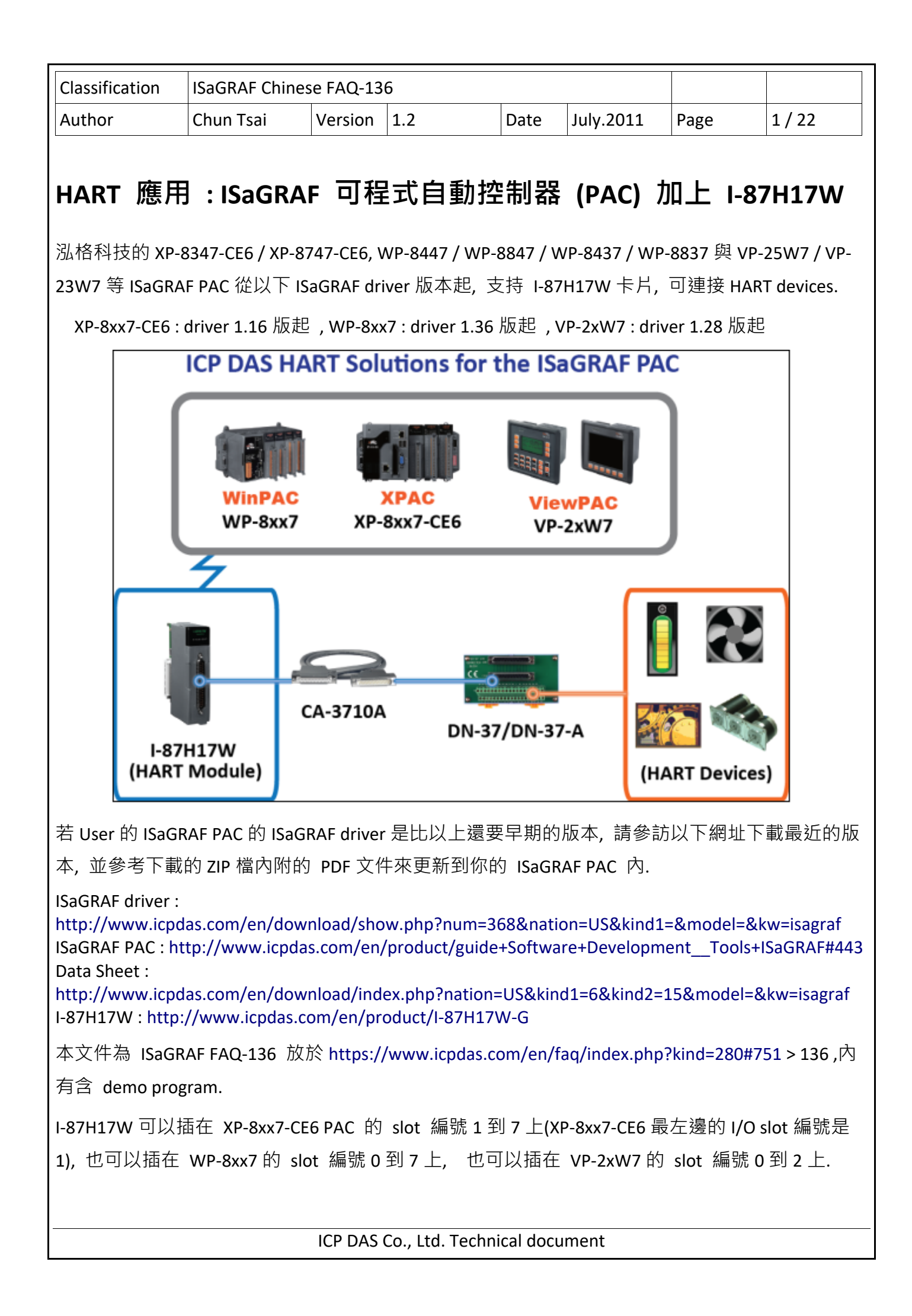

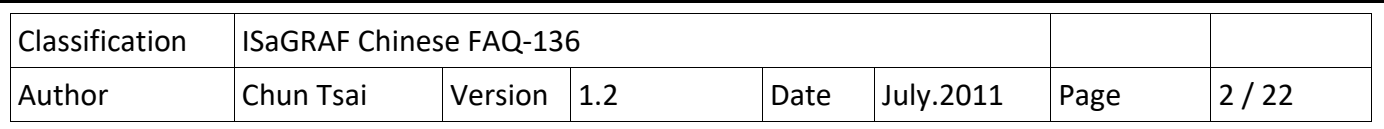

ISaGRAF PAC 不支持 I‐87H17W 插在 RS‐485 擴展單元上使用(比如 I‐87K8, RU‐87P8) , 只能把它插 在主機上的 I/O slot 來使用.

每個 I‐87H17W 有 8 個 Analog input channel, 可以量測 4 ~ 20 mA, 也可用來當成 8‐channel 的 HART 通訊串口, 建議每個 HART 通訊串口只接一個 HART device. 這 8 個 HART 通訊串口共用卡片上的 一個通訊 Chip, 所以同一時間點只能使用 1 個串口來通訊, 無法在同一個時間點命令同一張 I‐ 87H17W 上的 2 個或以上串口同時發送或接收 HART 通訊資料, 但可以在 ISaGRAF 程式內,分開時間 輪流處理 1 ~ 8 個 HART 通訊串口來進行通訊 (例如範例程式 faq136 3.pia 與 faq136 4.pia ).

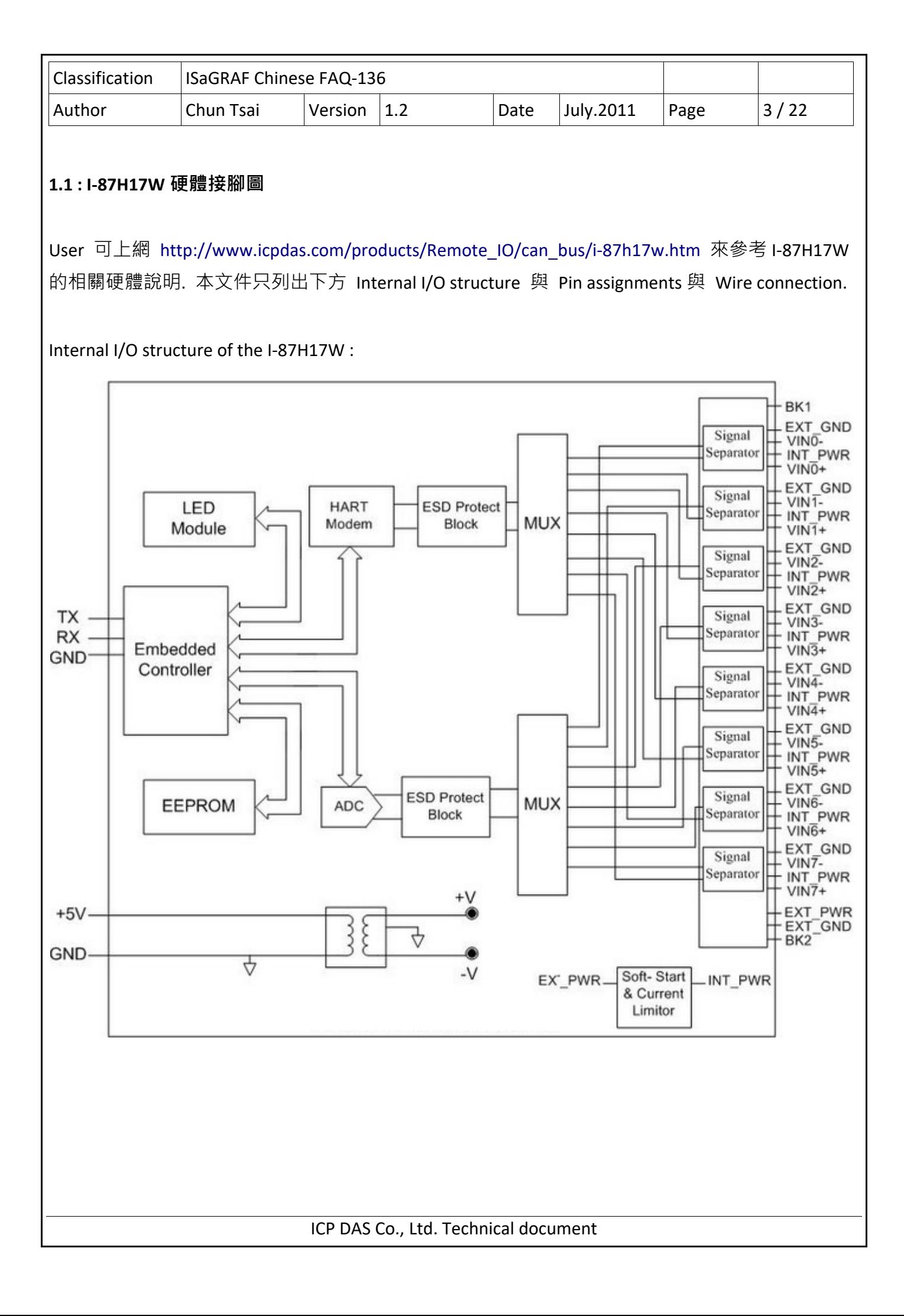

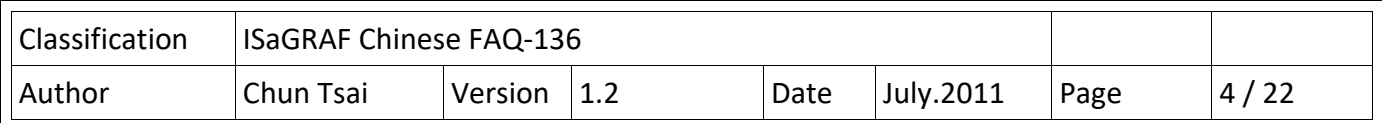

Pin assignments of the I‐87H17W :

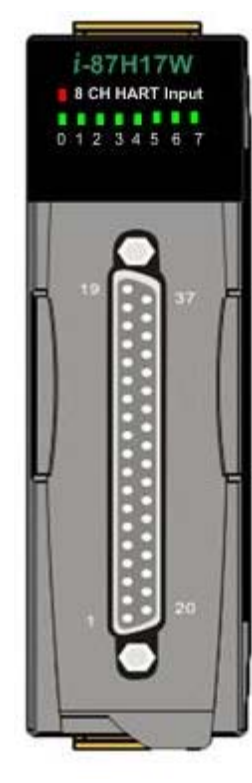

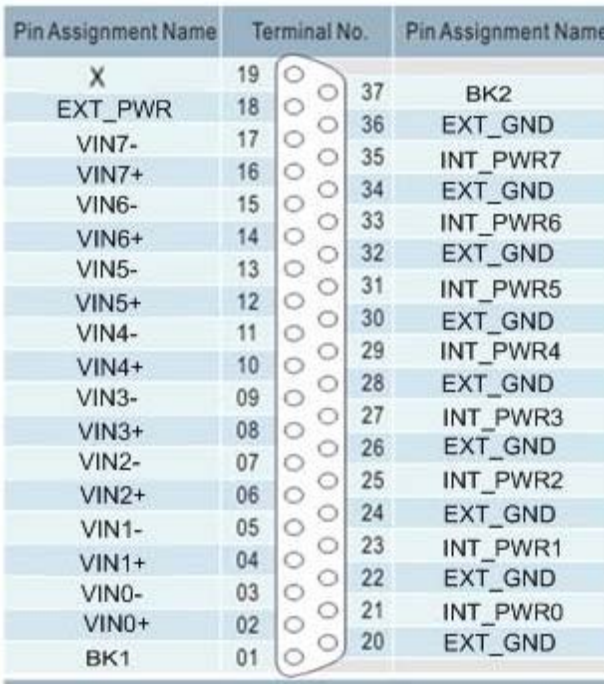

37-pin male D-Sub Connector

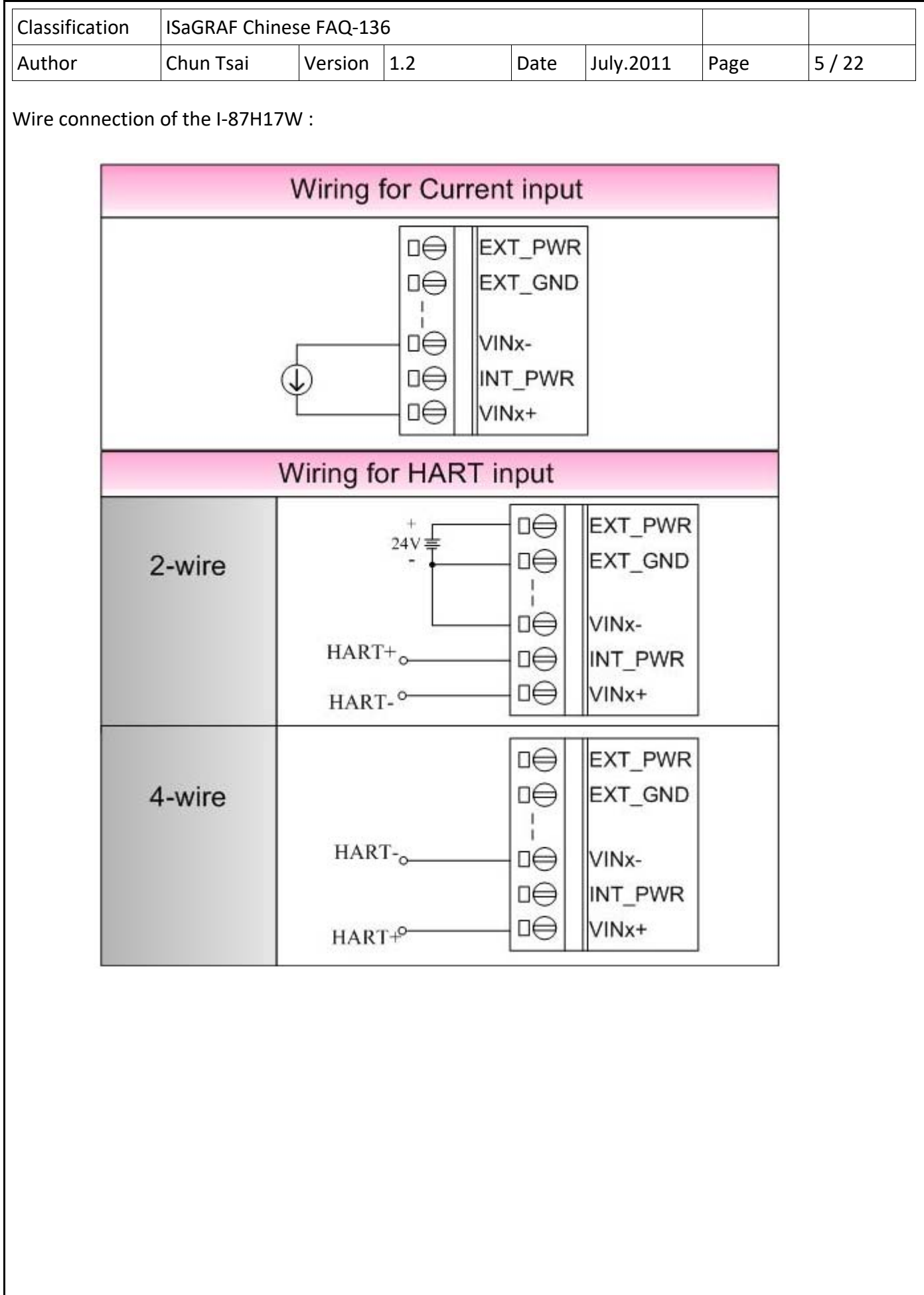

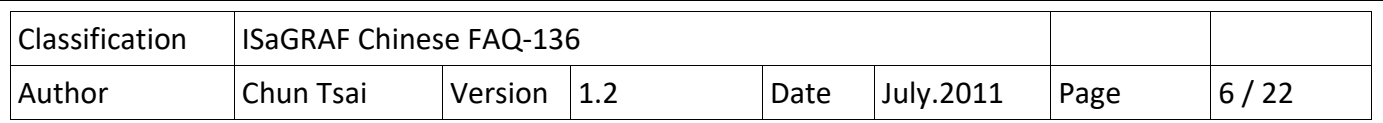

# **1.2 : 回存 I/O library 與 ISaGRAF 範例程式**

User 可從 http://www.icpdas.com/faq/isagraf c.htm > 136 下載到 faq\_136 chinese.zip, 內含本文件 的 PDF 檔與範例程式 faq136 1.pia ~ faq136 4.pia. 請先將它們回存到你的 PC / ISaGRAF 上.

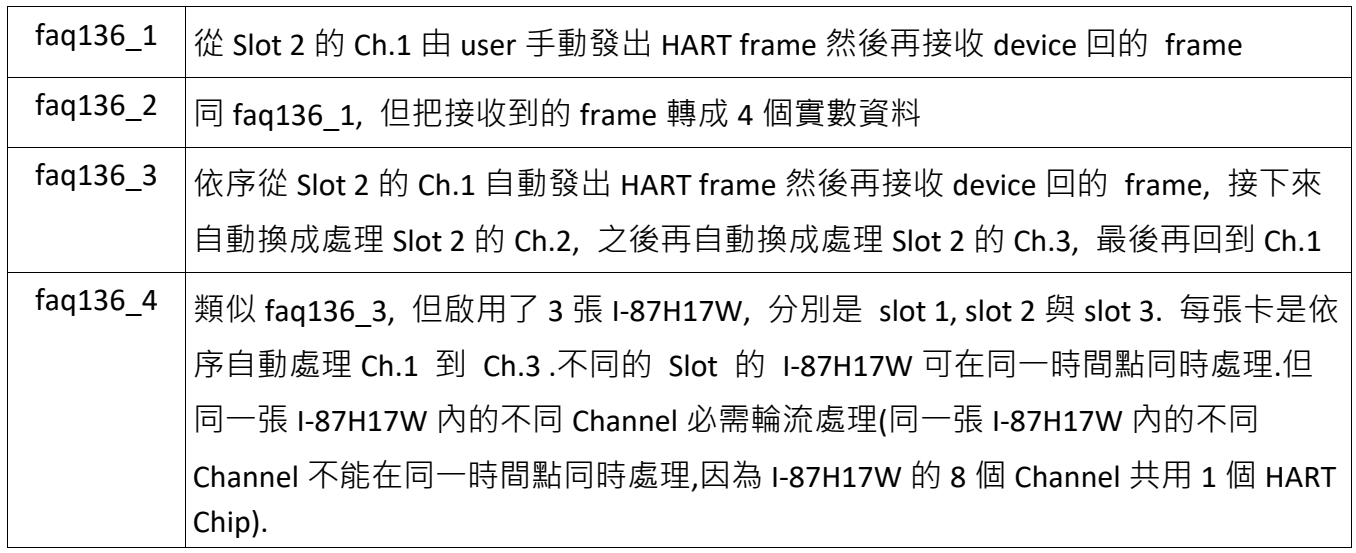

一般寫 ISaGRAF 程式來進行 HART 通訊, 都會使用到 Variable Array, 所以請參考

https://www.icpdas.com/en/faq/index.php?kind=280#751 > 039 來設定 ISaGRAF 軟體可以使用 Variable Array.

方法即是在 ISaGRAF 軟體安裝的路徑 C:\ISAWIN\EXE\ 內 ISA.INI 檔案的最上方, 新增 2 行 (加第 3 行為空白行) 如下. 然後在 開啟 ISaGRAF 軟體.

#### **[DEBUG] arrays=1**

若不熟悉 ISaGRAF 軟體, 請參考"ISaGRAF 進接使用手冊"第 1.1 與 1.2 節 與 第 2 章 http://www.icpdas.com/en/download/show.php?num=333&nation=US&kind1=&model=&kw=isagraf

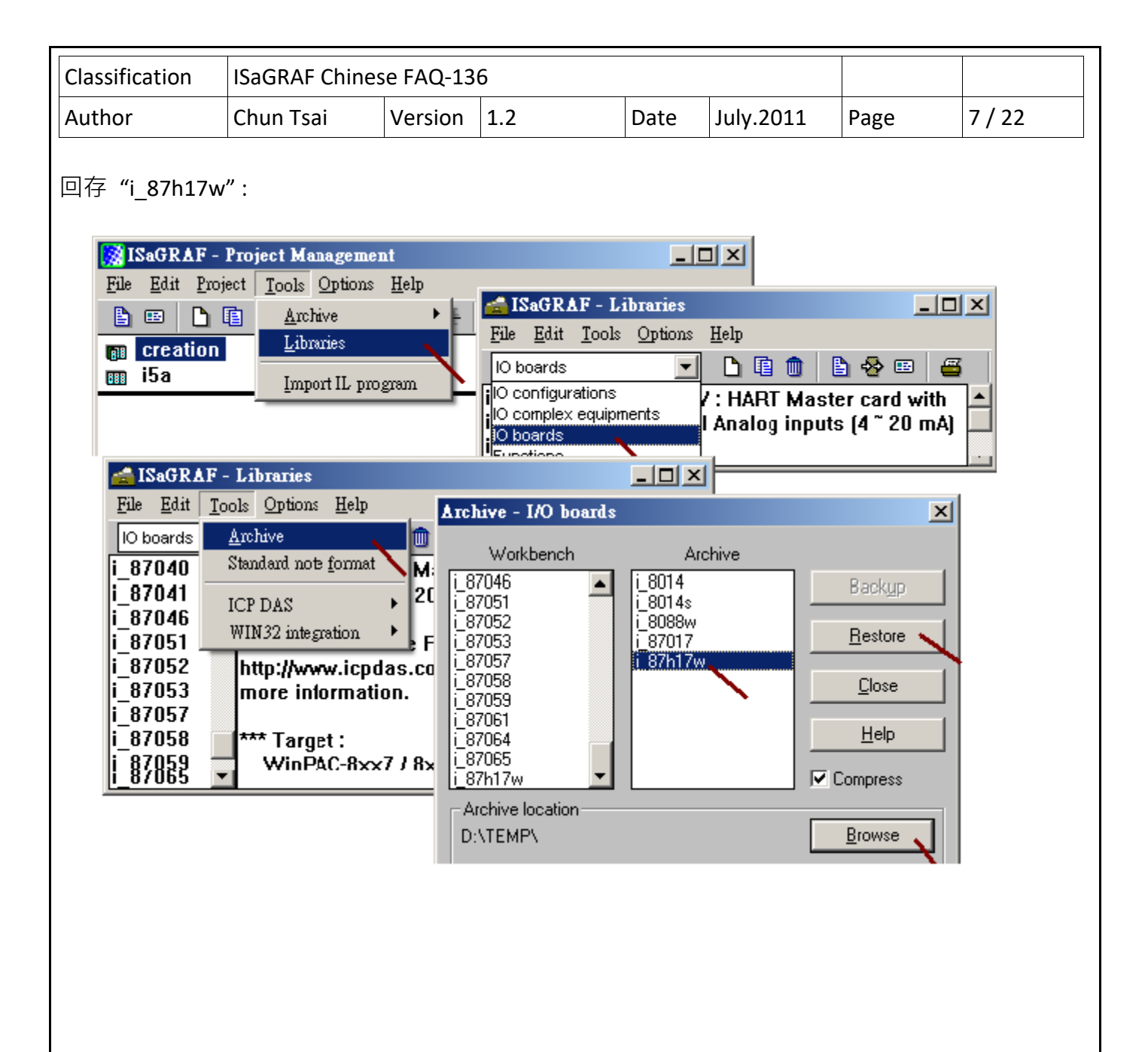

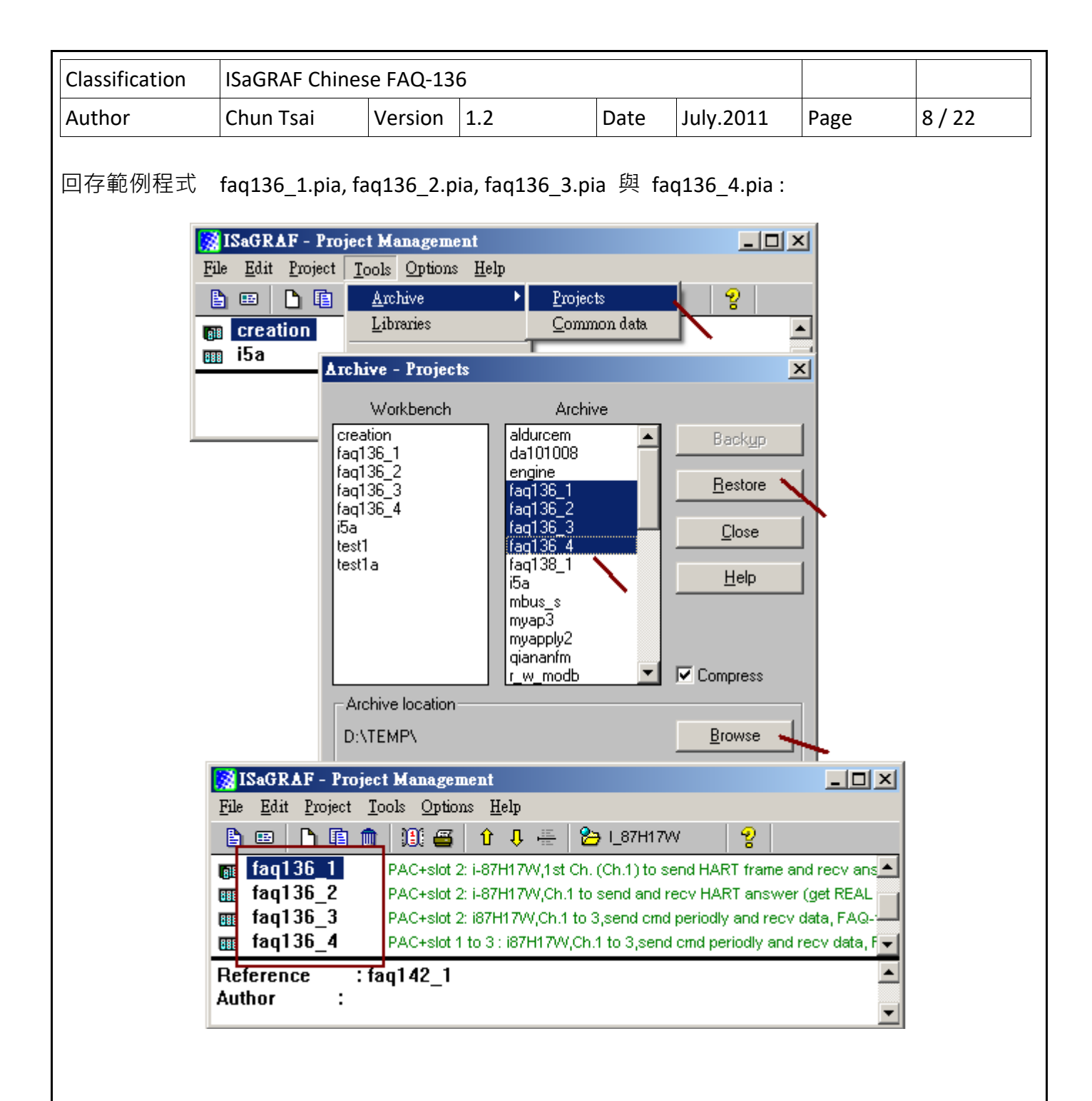

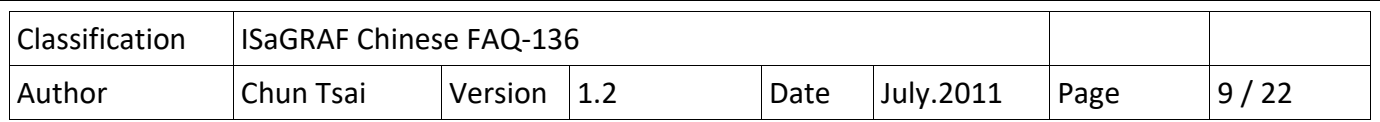

# **1.3 : HART 通訊 frame 格式介紹**

注意:

A. 本節所介紹的內容是舉例來說明, 並非完全適用市面上的全部 HART device. 請參考該 HART device 產品的說明文件來瞭解各別 HART device 所支持的 HART 通訊 frame 格式.

B. 在 ISaGRAF 程式內不可使用"Check Byte" , I‐87H17W 卡片會自動計算 與 加上它到發送的 frame 內, 收到 Device 回覆的 frame 後, 則會自動移除此 Check byte.

C. HART 通訊實體層是採用 1200bps, 1 start‐bit, Odd parity, 8 character‐size, 1 stop‐bit .

I‐87H17W 發送 :

Byte Count 為"Data"的 byte 數量, 值為 0~255

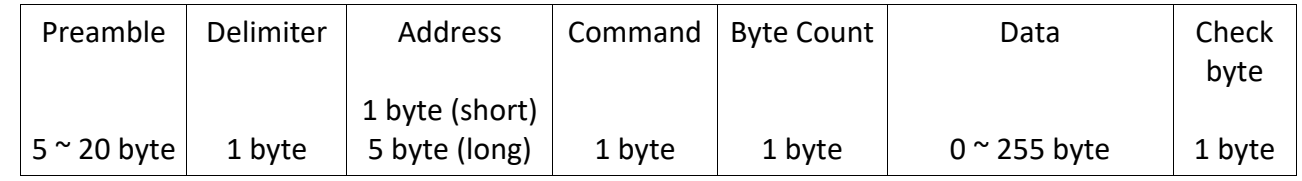

Device 回覆給 I-87H17W :

Byte Count 為 "Response code"加上"Data"的 byte 數量, 值為 0~255

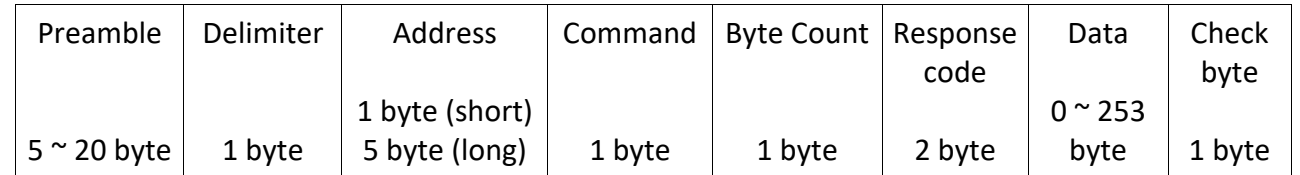

Preamble : 5 ~ 20 byte

每個 byte 值為 255 (16#FF, Hex)

Delimter : 1 byte

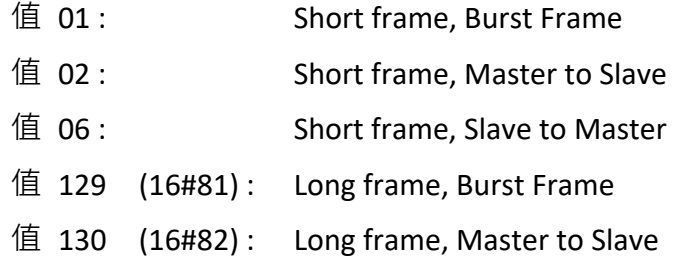

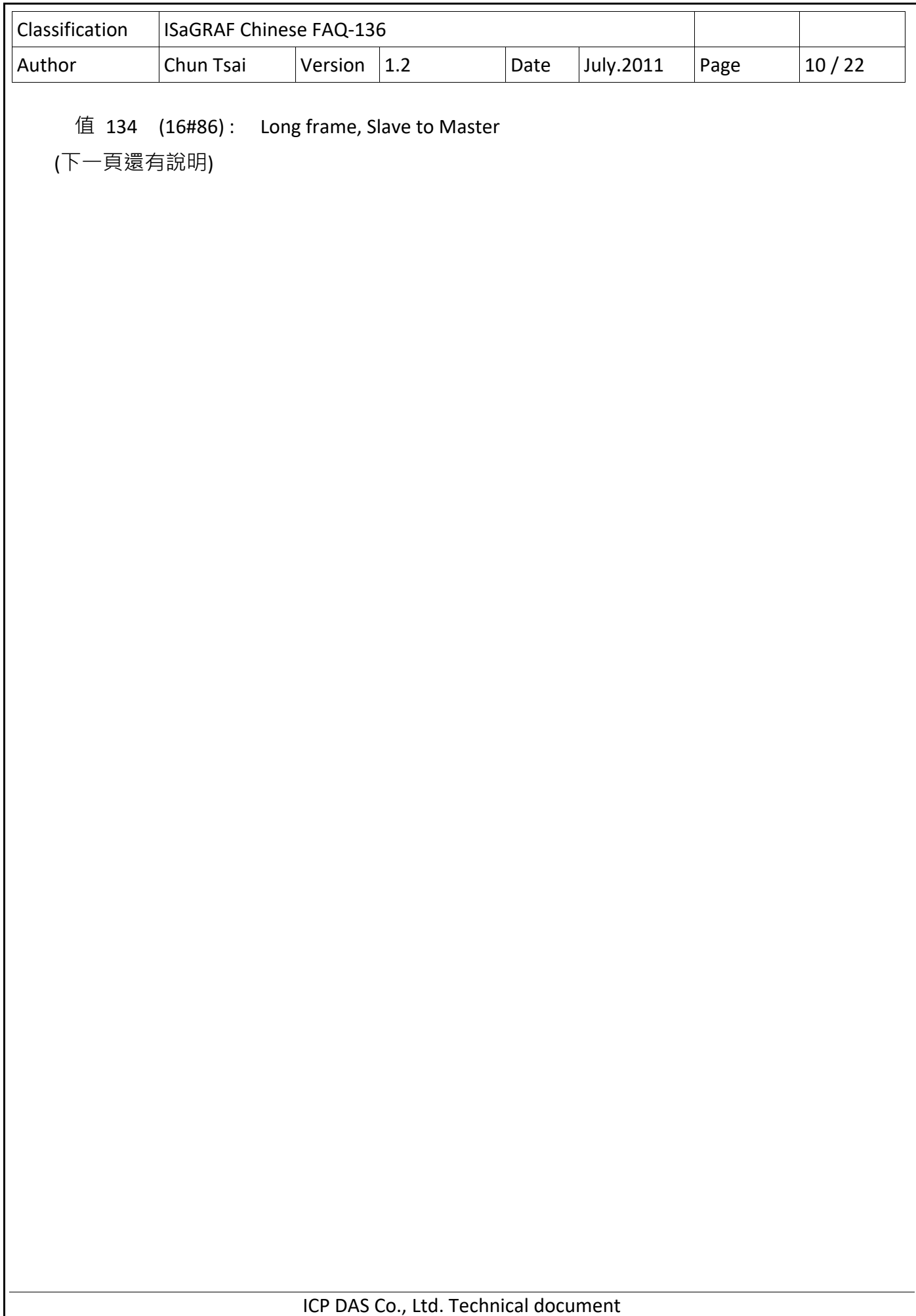

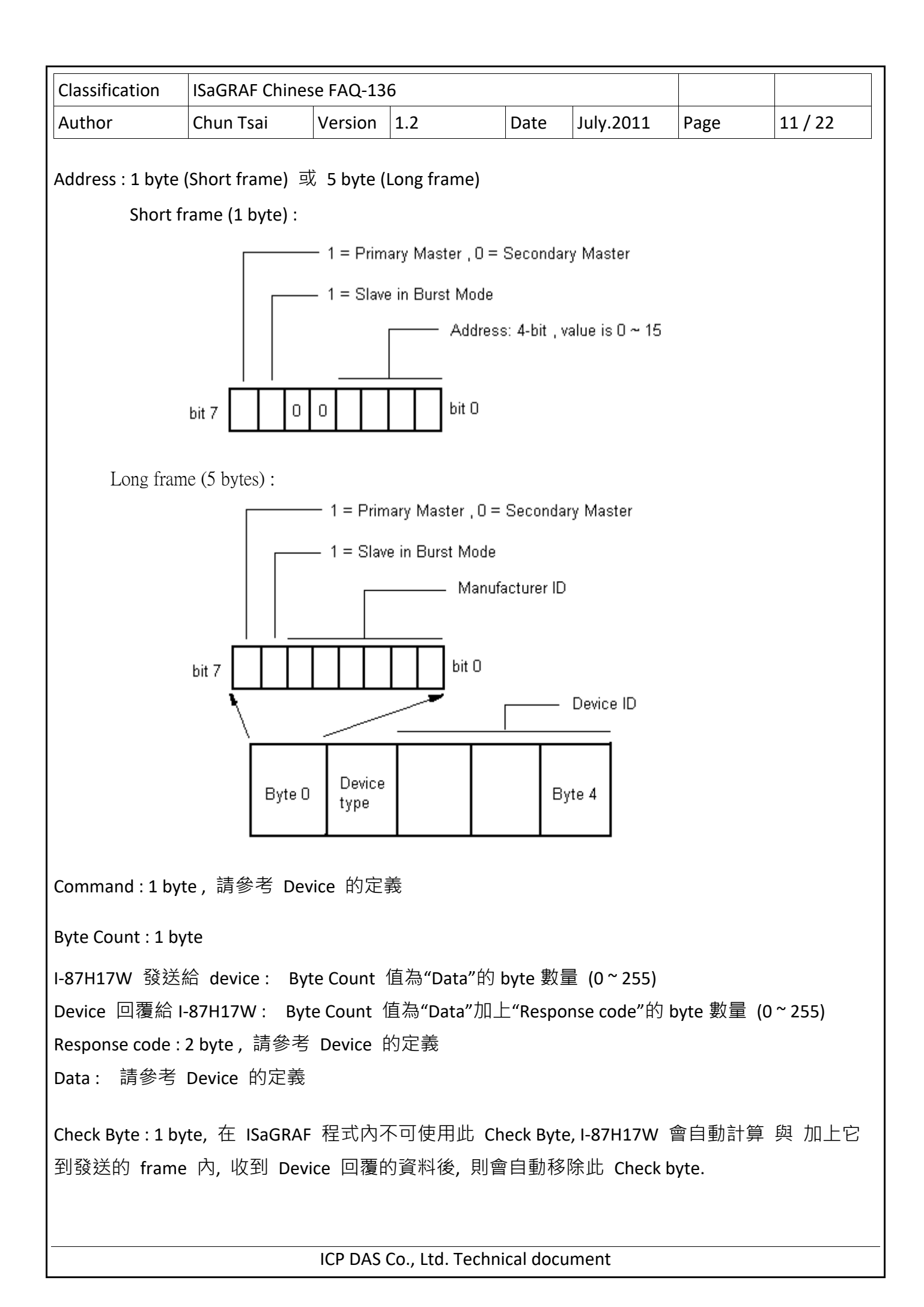

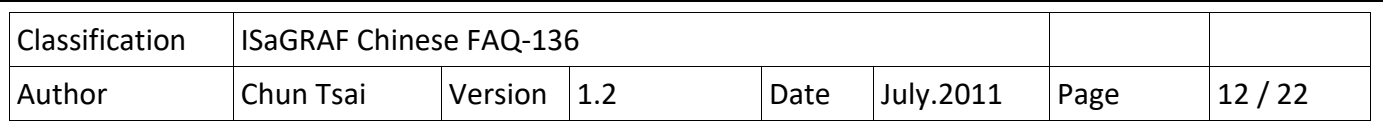

# **1.4 : ISaGRAF PAC 加 I‐87H17W 的程式說明**

詳細的程式內容請參考 faq136 1 ~ faq136 4 內的程式碼. User 也考參考 1.5 節來測試範例程式.

範例程式功能說明:

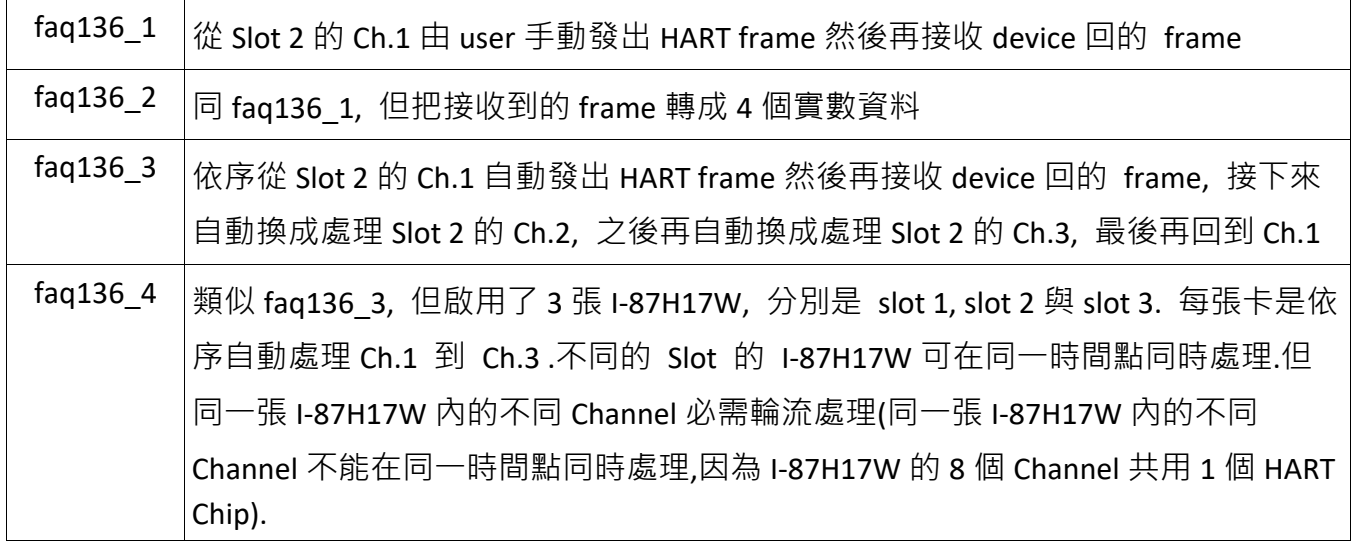

要在 XP-8347-CE6 / XP-8747-CE6, WP-8447 / WP-8847 / WP-8437 / WP-8837 與 VP-25W7 / VP-23W7 等 ISaGRAF PAC 內啟用 HART Master 卡片, 必須先確定 ISaGRAF driver 版本是否符合本文件第一頁 所列的版本號碼.

一般寫 ISaGRAF 程式來進行 HART 通訊, 都會使用到 Variable Array, 所以請參考 https://www.icpdas.com/en/faq/index.php?kind=280#751 > 039 來設定 ISaGRAF 軟體可以使用 Variable Array.

方法即是在 ISaGRAF 軟體安裝的路徑 C:\ISAWIN\EXE\ 內 ISA.INI 檔案的最上方, 新增 2 行 (加第 3 行為空白行) 如下. 然後在 開啟 ISaGRAF 軟體.

#### **[DEBUG] arrays=1**

若不熟悉 ISaGRAF 軟體, 請參考"ISaGRAF 進接使用手冊"第 1.1 與 1.2 節 與 第 2 章 http://www.icpdas.com/en/download/show.php?num=333&nation=US&kind1=&model=&kw=isagraf

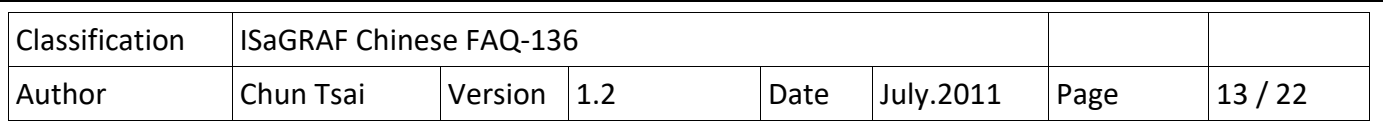

接下來則需在 ISaGRAF IO connection 內正確的 I/O slot 編號連上"i 87h17w". 下圖顯示範例程式 faq136 1 内啟用了 1 張 I‐87H17W 卡於 ISaGRAF PAC 的 slot 2 上. 而範例程式 faq136 4 則是啟用 了 3 張 I‐87H17W 卡於 slot 1, 2 與 slot 3 上.

# **注意**:

A. XP‐8xx7‐CE6 最左邊的 I/O slot 編號是 1 .

B. WP-8xx7 與 VP-25W7 / VP-23W7 最左邊的 I/O slot 編號則是 0.

C. I‐87H17W 的 Channel 值為 0 ~ 32767, 分別代表輸入的電流值為 4 ~ 20 mA. 比如 值若是 12288 則量測到的電流是 10 mA. 若值為 ‐32768 則表示 Sensor 斷線 或者輸入的電流 小於 4 mA.

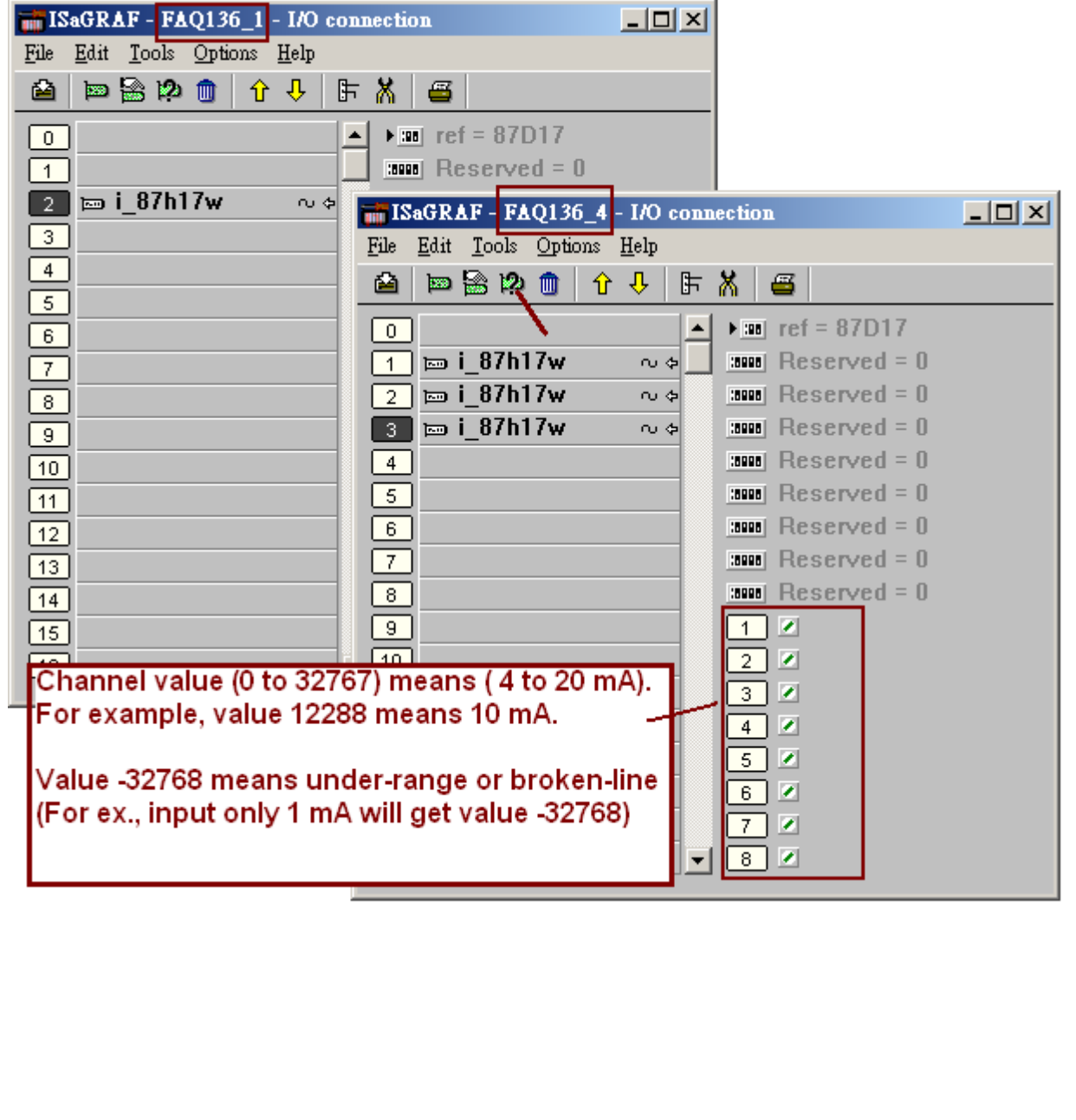

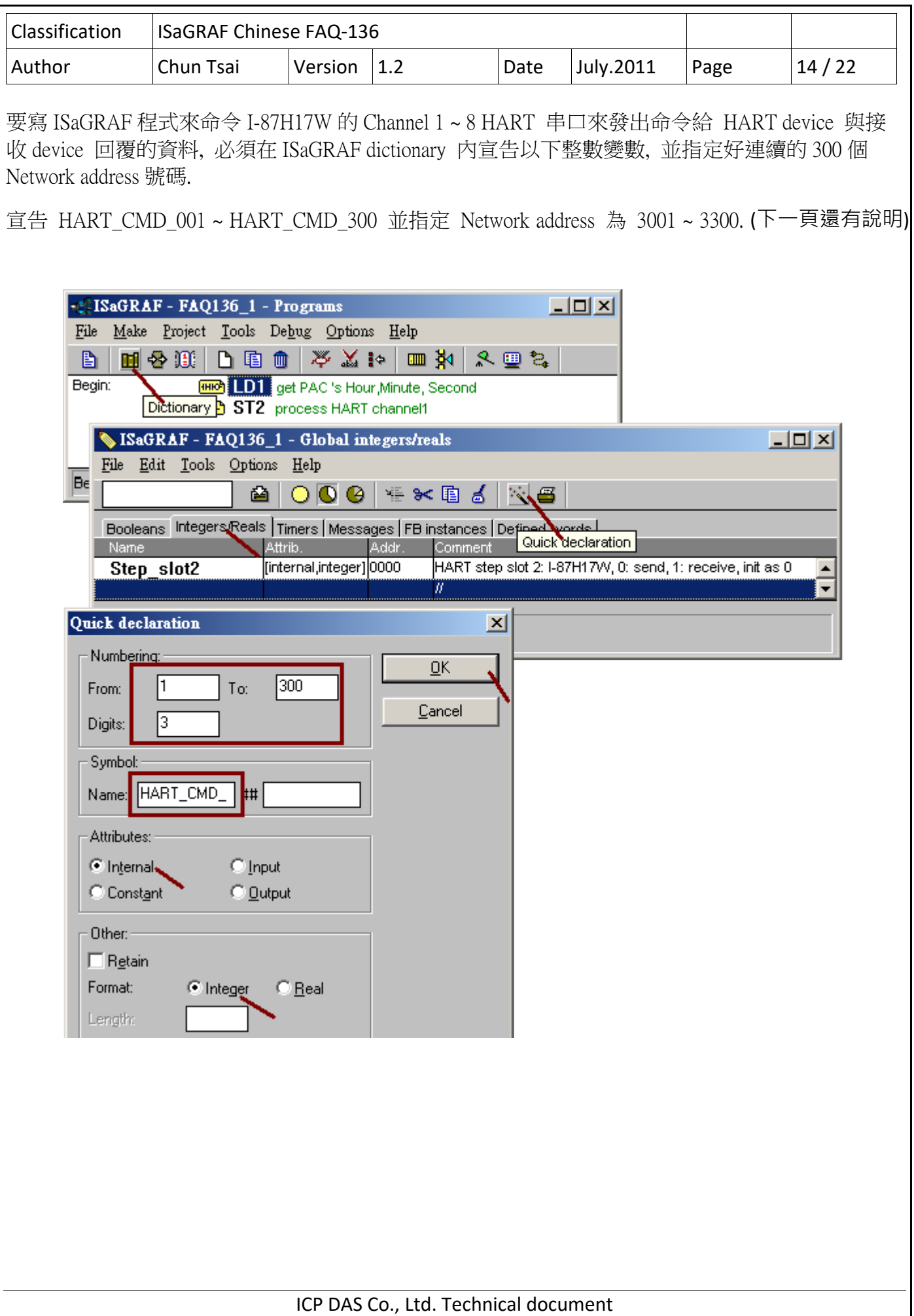

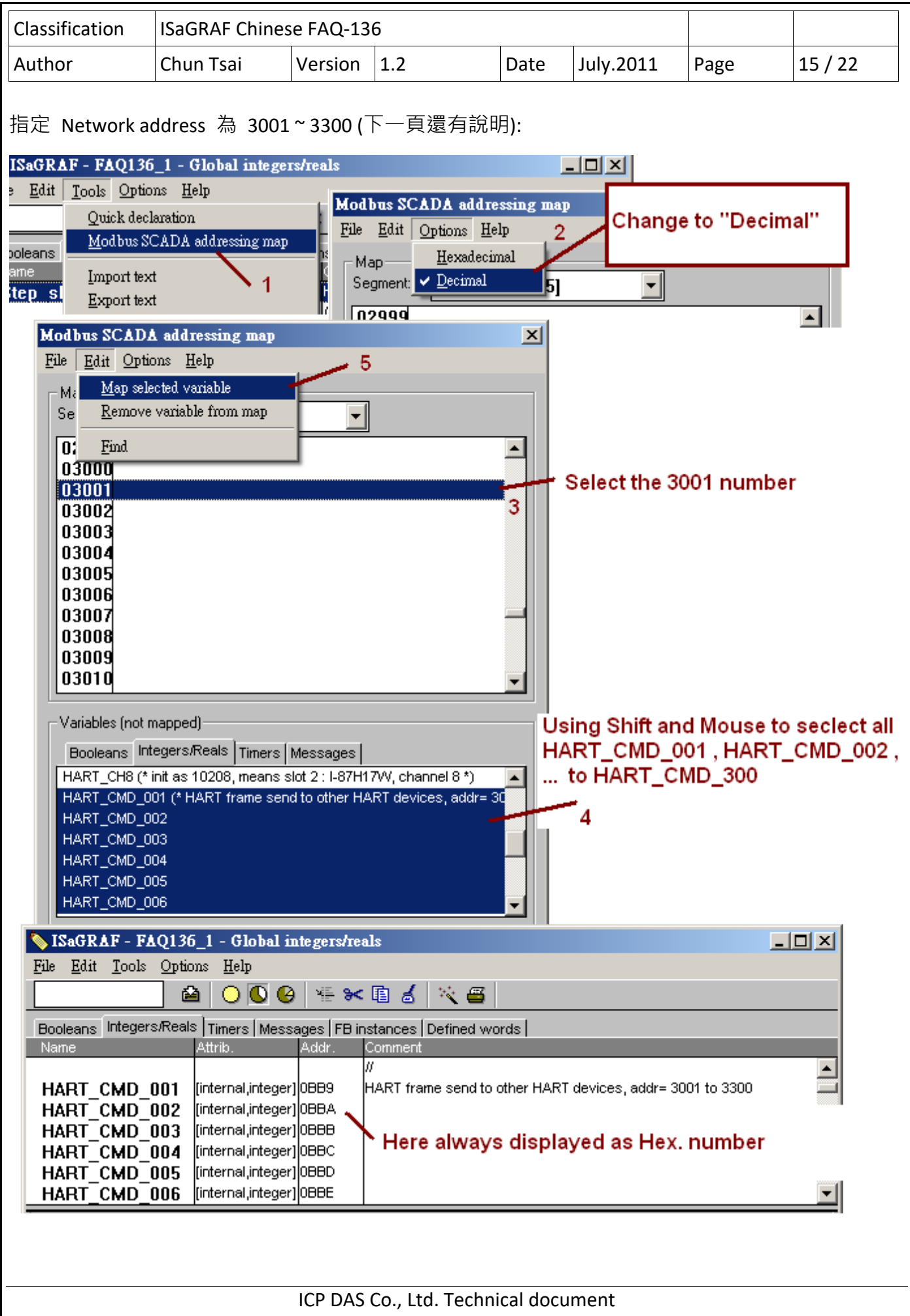

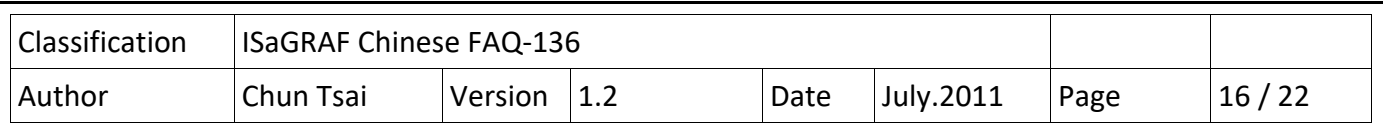

請參考前 2 頁的方法, 另外也宣告 HART\_ANS\_001 ~ HART\_ANS\_300, 並指定 Network address 為 3301 ~ 3600.

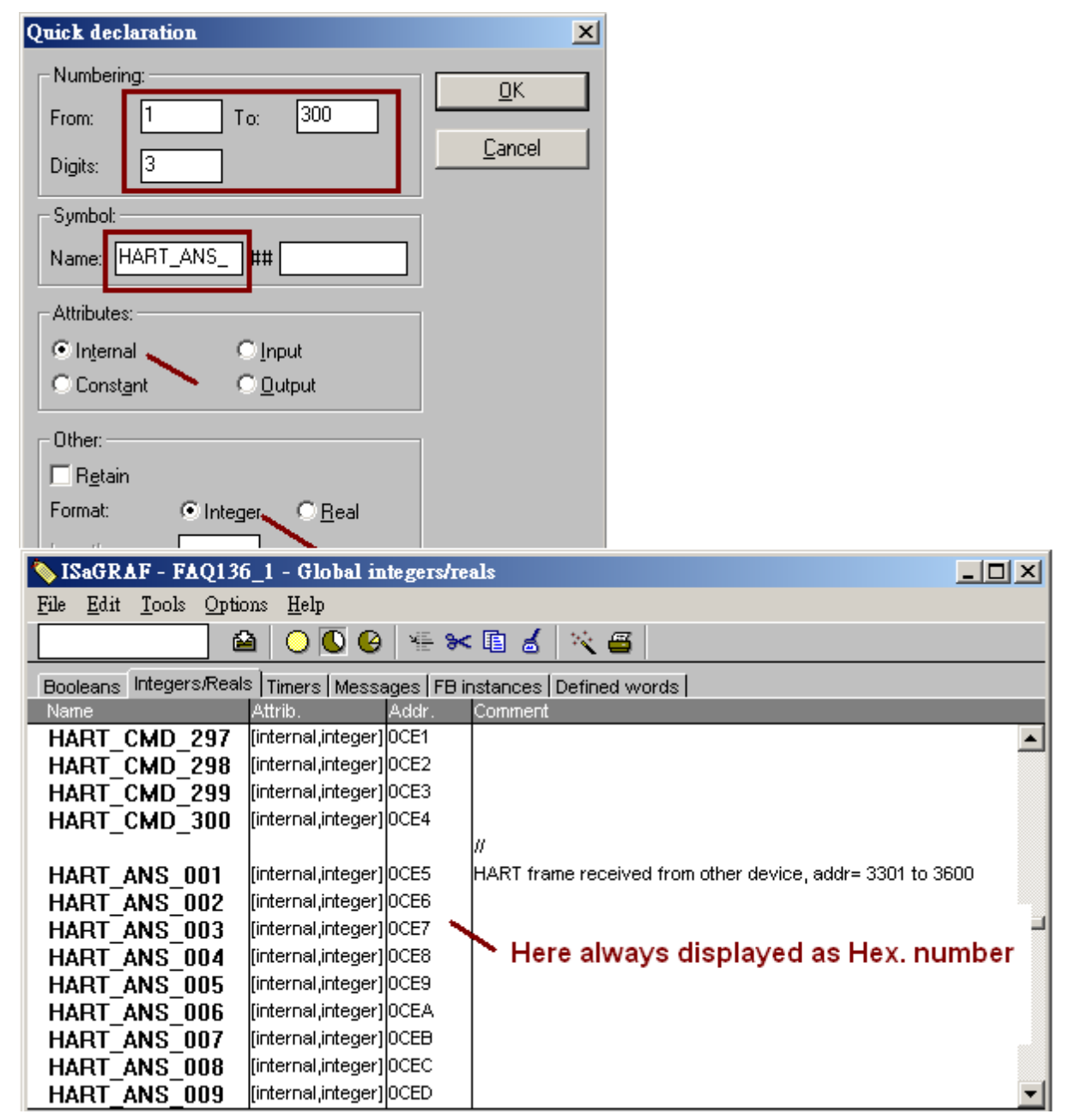

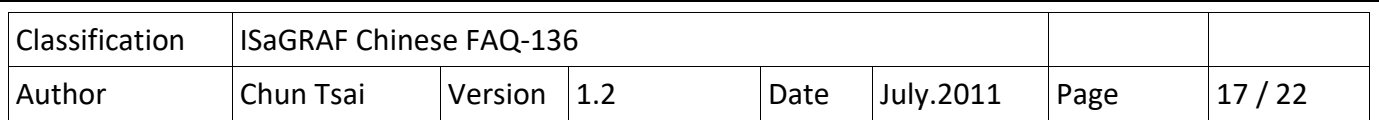

I-87H17W 為 8-Channel HART Master 卡, 它對 HART device 的通訊是採用一問一答方式進行, 同一張卡片上的不同 Channel 必需輪流處理, 即處理完 1 個 Channel 的一問一答後, 再切換去處 理下一個 Channel. 比如, 若啟用 I-87H17W 上的 Ch.1 , Ch.2 與 Ch.3, 則程式必需先從 Ch.1 發 送 HART frame, 然後等待去接收 Device 回的 frame, 當 Ch.1 已經接收到 device 回的 frame 後 (或者 Ch.1 已經有結果,比如 timeout 或發生 error 後), 才能切換到下個 Channel 處理, ...

要命令 I-87H17W 從某個串口(Ch.1 ~ Ch.8) 發送 HART frame 前, 需先使用 COMReady( )函 式來檢查該串口是否已經可以進行發送, 之後若結果為 True, 就可以使用 COMARY W( ) 函式來 發送 HART frame. 另外發送完 HART frame 後, 也需使用 COMReady( )來檢查 HART device 是否已經回覆 frame, 若結果為 True, 就可以使用 COMARY R() 函式來讀取收到的 HART frame 資料.

#### **函式 : COMReady**

```
用法 : TMP_Boo := COMReady( Channel_ID ) ;
```
參數說明 :

Channel ID : 整數, 值為 10S0C, S 為 I-87H17W 所在的 Slot 編號 (0 ~ 7), C 為 Channel No (1 ~ 8).

比如若設為 10203 表示, Slot 2, Channel 3.

回傳值 :

True : 表示已經可以命令 I‐87H17W 去送出 HART frame, 或

已經有收到 HART device 回覆的 frame (或 回覆錯誤碼)

False: 表示 I-87H17W 還在忙碌中 或 Channel ID 設定錯誤.

#### **函式 : COMARY\_W**

用法 : TMP\_Boo := COMARY\_W( Channel\_ID , Network\_addr , Count ) ;

參數說明 :

Channel ID : 整數,值為 10S0C, S 為 I-87H17W 所在的 Slot 編號 (0 ~ 7), C 為 Channel No (1 ~ 8). 比如若設為 10203 表示, Slot 2, Channel 3.

Network addr : 整數,值為 1~7801 ,要發送出去的 frame 資料所存放的整數變數的 Network addr.

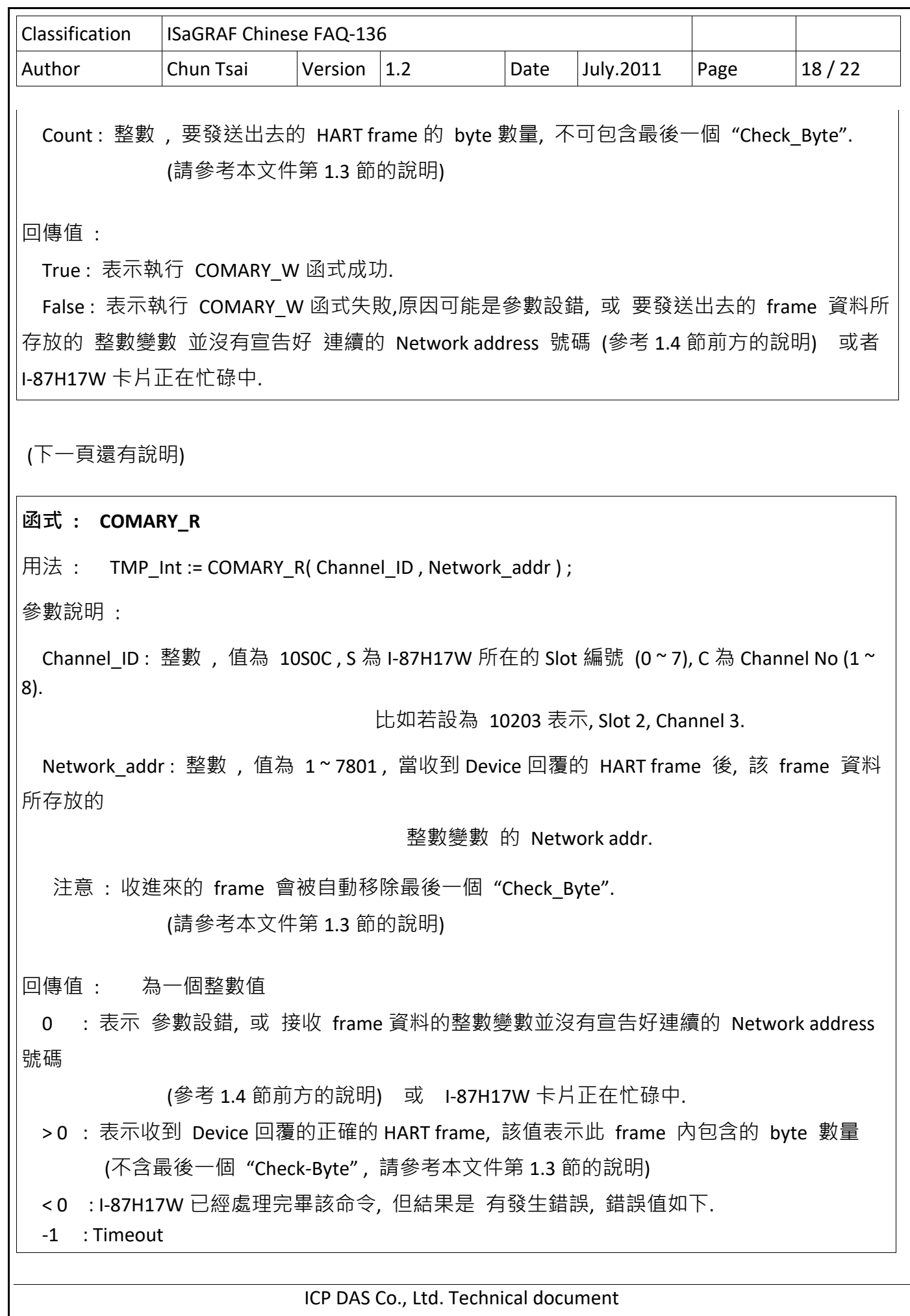

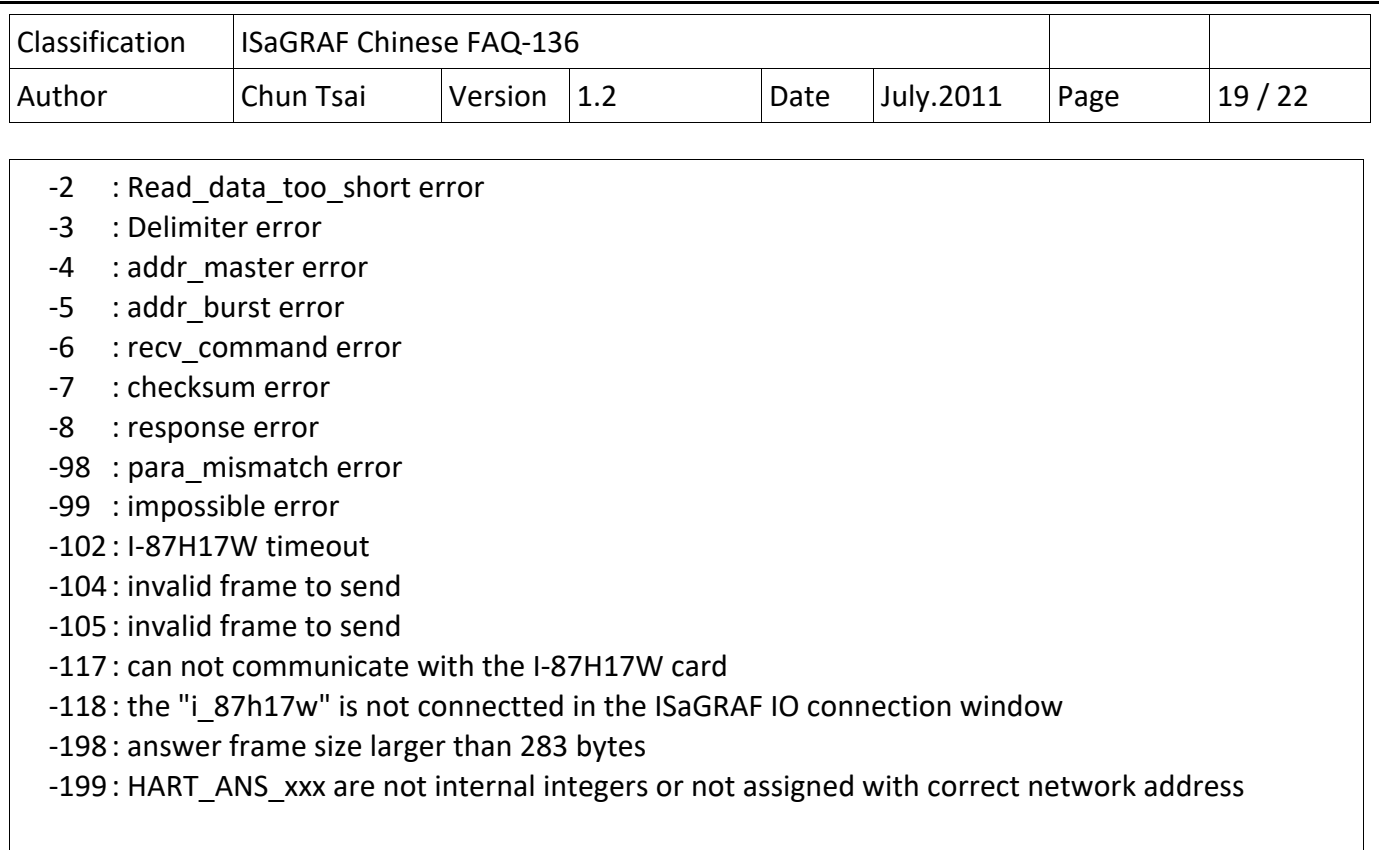

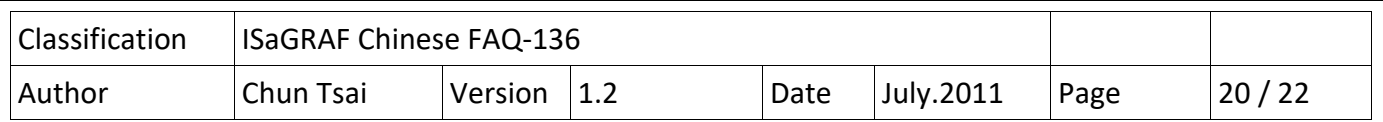

# **1.5 : 測試範例程式**

範例程式功能說明:

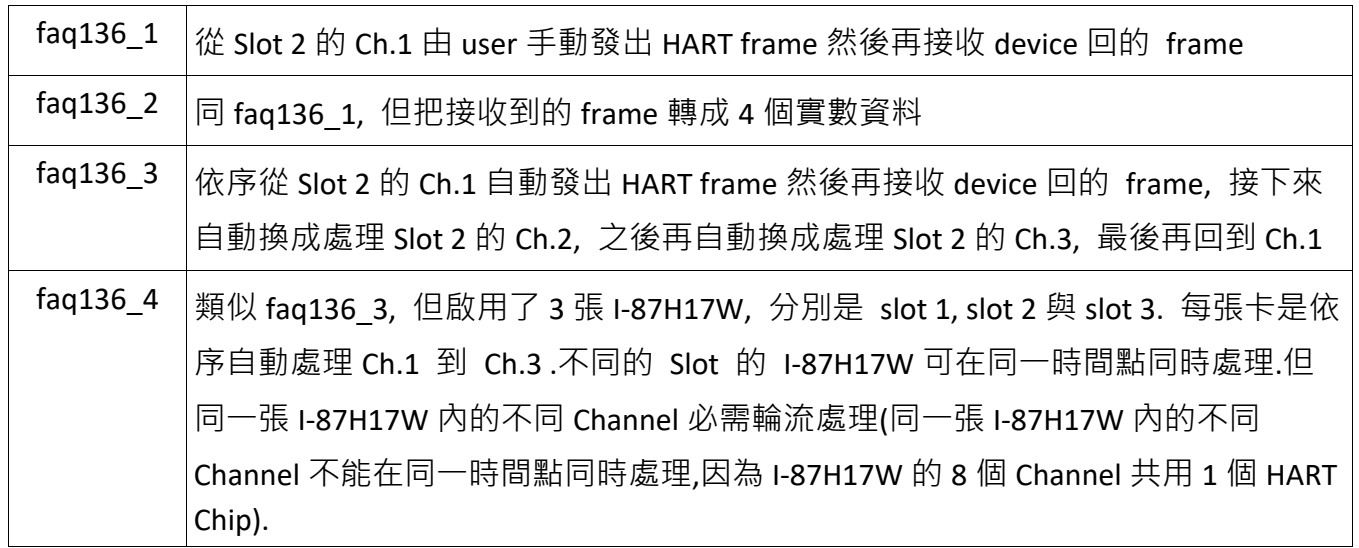

# **1.5.1 : 測試範例 faq136\_1 與 faq136\_2**

要測試 faq136\_1, 請將 I‐87H17W 插在 ISaGRAF PAC 的 Slot 2,並把它的第一個串口(Ch.1)通訊線接 好到你的 HART device (參考 1.1 節), 之後將 PAC 開機,下載 faq136\_1 程式, PC / ISaGRAF 會顯示如下.

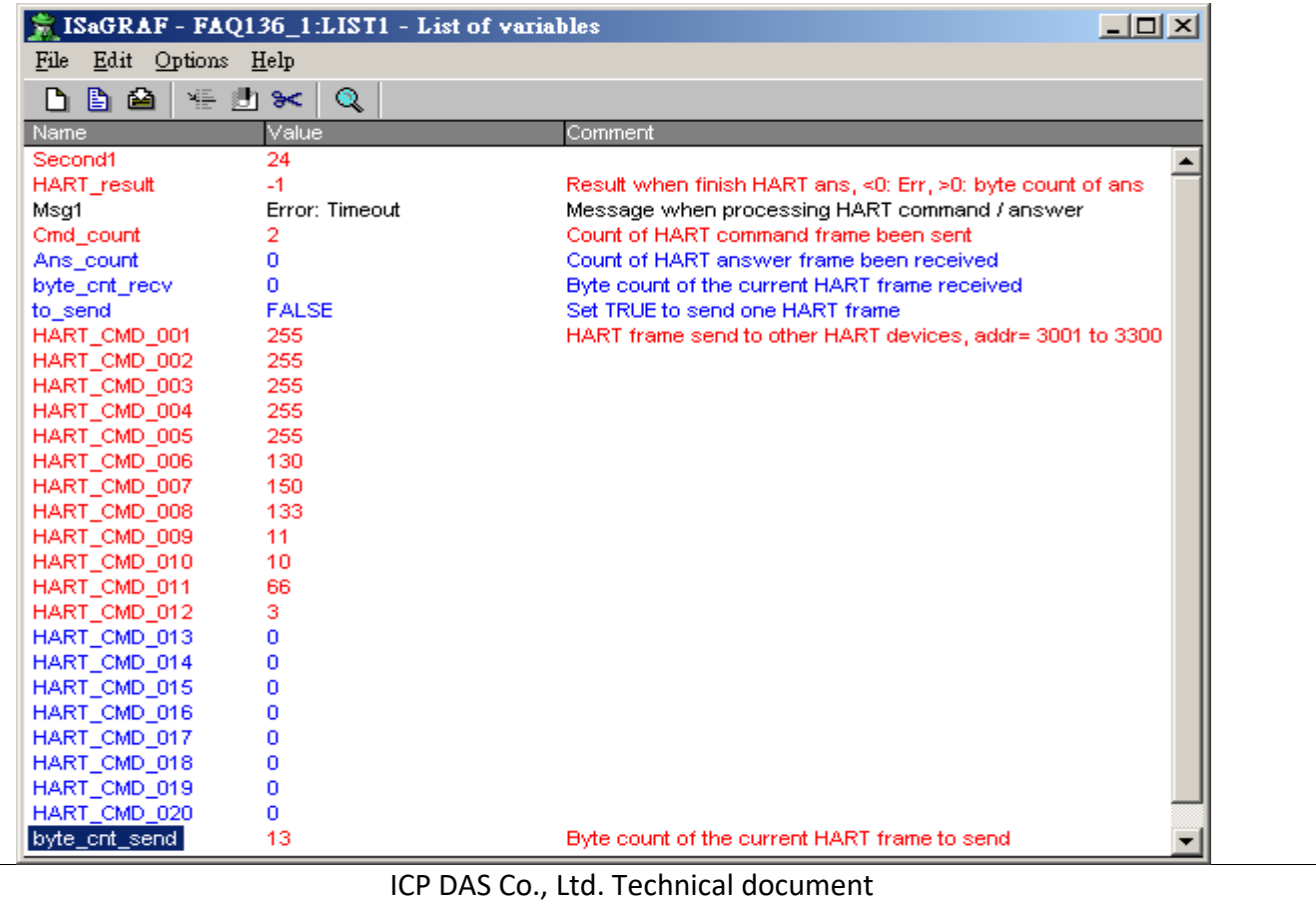

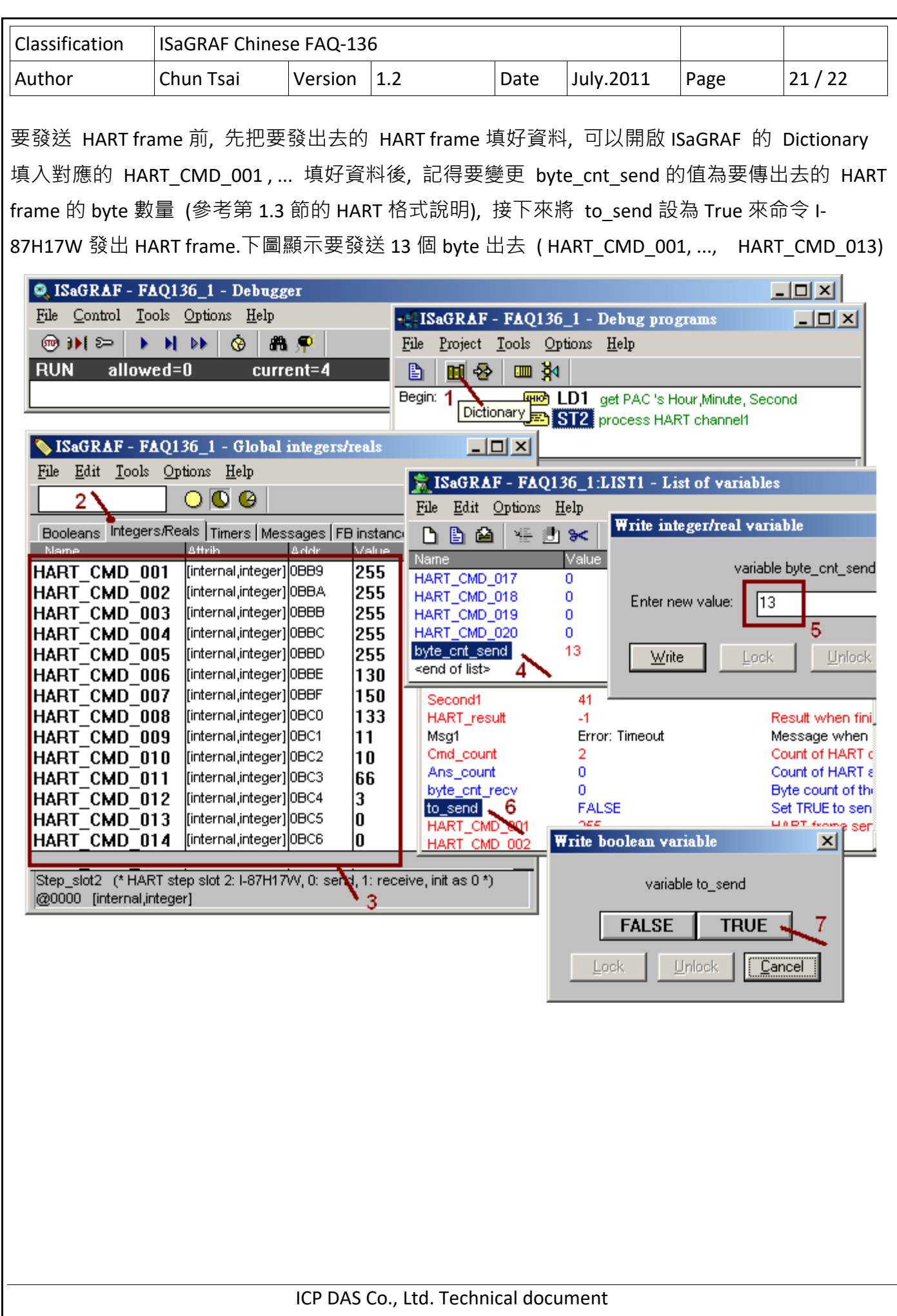

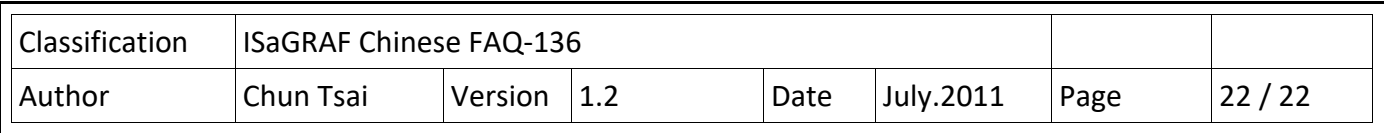

之後就可以從 HART\_result 與 Msg1 看出接收 Device 回覆的 HART frame 的結果.

若 HART\_result 的值大於 0,比如下方的值是 34, 表示有收到正確的 HART answer frame, 共 34 個 byte. 從 ISaGRAF Dictionary 內可以查看 HART\_ANS\_001 , ... 即是剛剛所接收到的 HART frame. 但若 HART\_result 的值小於 0, 表示有發生錯誤, 比如 ‐1 指的是 Timeout.

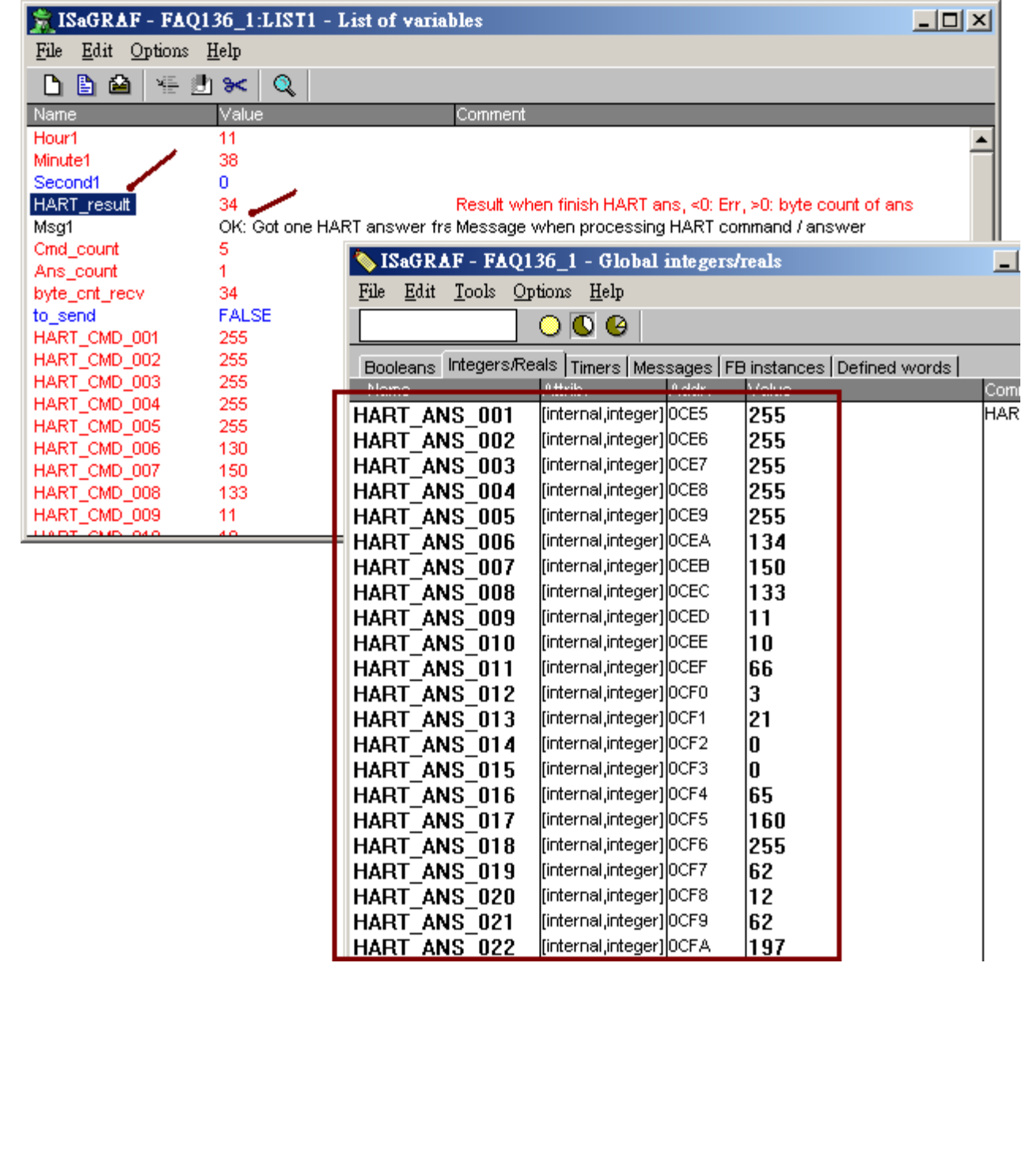

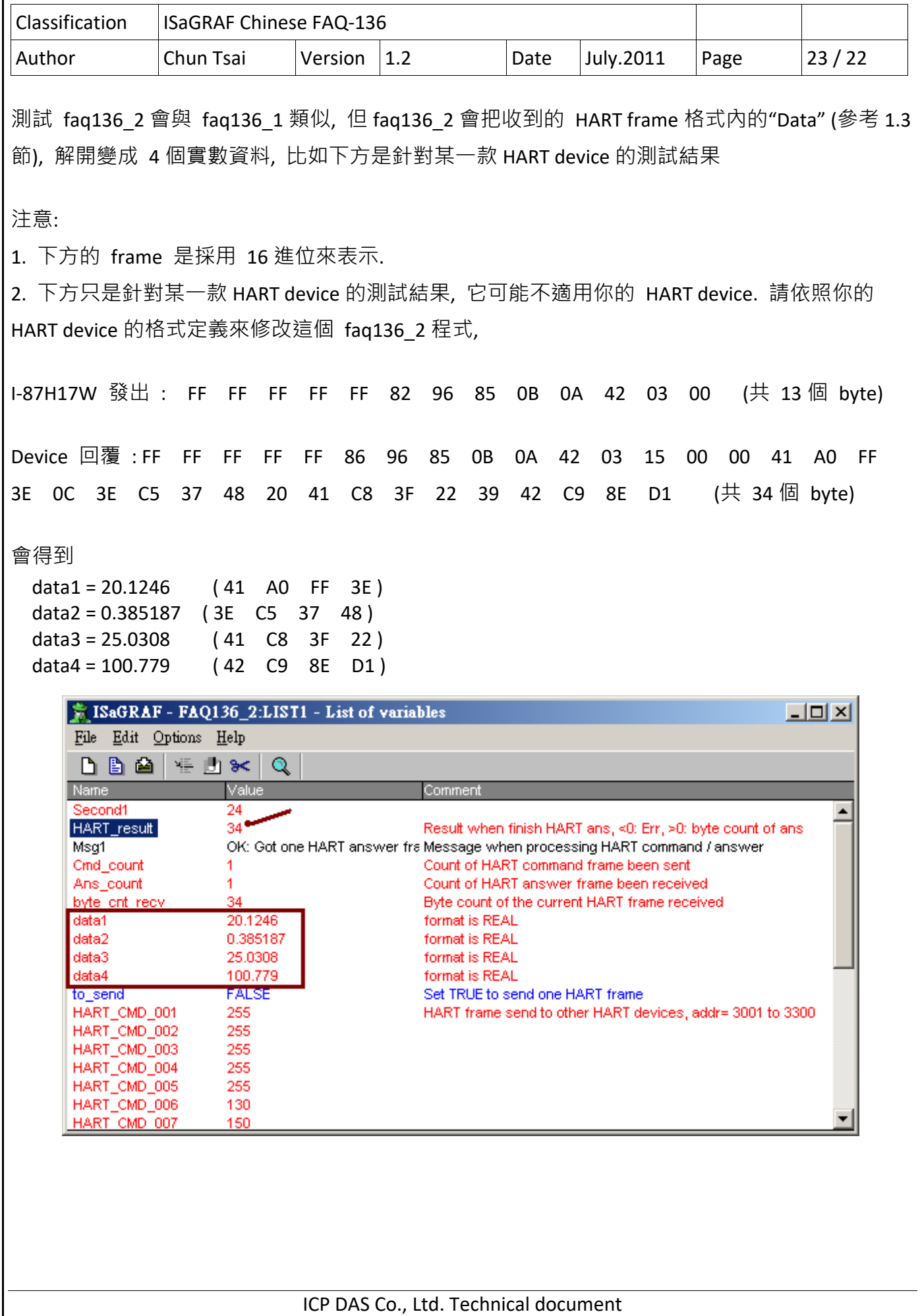

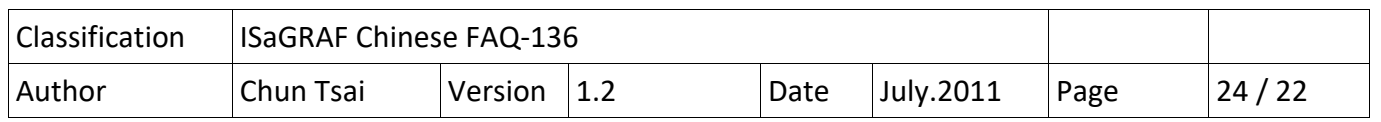

# **1.5.2 : 測試範例 faq136\_3**

若尚未測試過 faq136 1, 建議 User 先參考第 1.5.1 節先玩過它一遍.

要測試 faq136 3, 請將 I‐87H17W 插在 ISaGRAF PAC 的 Slot 2, 並把它的第 1, 第 2 與 第 3 個串口 (Ch.1 ~ Ch.3) 通訊線 分別接好到 你的 HART device (參考 1.1 節), 之後將 PAC 開機, 下載 faq136\_3 程式, PC / ISaGRAF 會顯示如下.

如果 User 只想測試 第 1 個 Channel (Ch.1) , 可以把 Max\_Ch[2] (它指的是 Slot 2 要啟用幾個 Channel, 從 CH.1 開始算) 這個值改成 1 .

此 faq136 3 程式會自動依序對 Ch.1 ~ Ch.3 發送與接收 HART frame, 它一次只處理一個 channel, 先處理完 Ch.1 的發送與接收, 之後才切換去處理 Ch.2 的發送與接收, 之後再切換去處理 Ch.3 的發送與接收, 最後再回到 Ch.1. ...

每次處理完一個 Channel 的 發送與接收 後, 必需等待一小段"靜音時間", 之後才能去處理下一個 Channel, 此時間是在 ST2 内程式碼内定義的, 變數 HART\_Interval[0] ~ [7] 分別表示 slot 0 到 7 的 "靜音時間"值, 單位是 ms. 建議此值至少是 100 ms, 最大不超過 2000 ms, 本 faq136 3 是使用 200 ms .

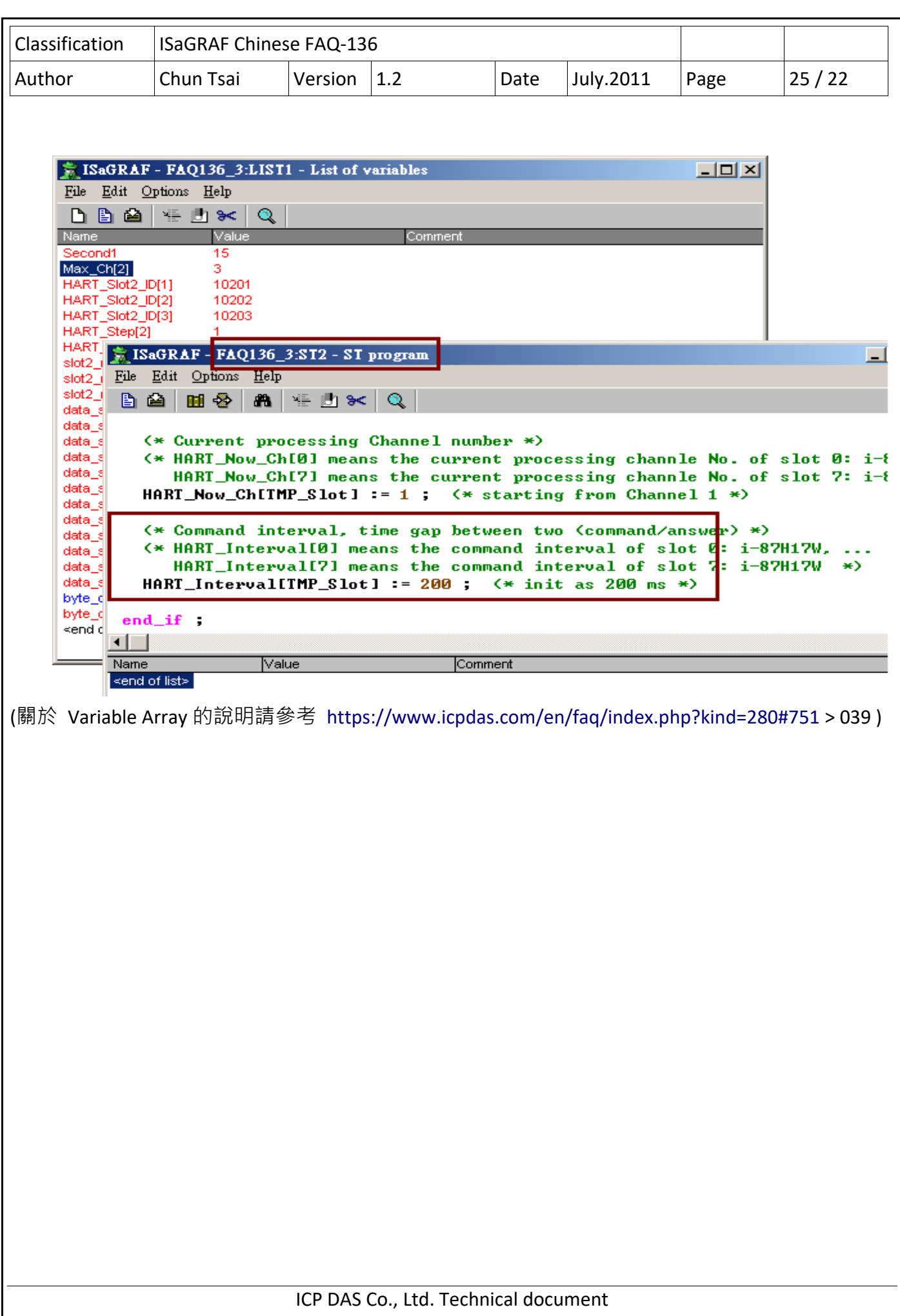

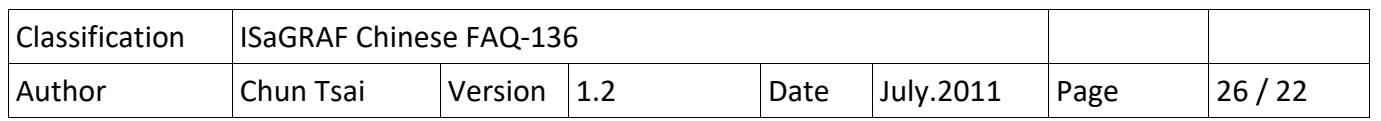

#### **1.5.3 : 測試範例 faq136\_4**

若尚未測試過 faq136 1, 建議 User 先參考第 1.5.1 節先玩過它一遍.

要測試 faq136 4, 請將 3 張 I-87H17W 卡片分別插在 ISaGRAF PAC 的 Slot 1 ~ Slot 3 內, 並把它們的 第 1. 第 2 與 第 3 個串口(Ch.1~Ch.3) 通訊線 分別接好到 你的 HART device (參考 1.1 節), 之後將 PAC 開機, 下載 faq136\_4 程式, PC / ISaGRAF 會顯示如下.

如果 User 只想測試 第 1 個 Channel (Ch.1) , 可以把 Max\_Ch[1] , Max\_Ch[2] 與 Max\_Ch[3] (它們 分別指的是 Slot 1, 2 與 3 要啟用幾個 Channel, 從 CH.1 開始算) 這 3 個值改成 1 .

此 faq136 4 程式會自動依序對 Slot 1, 2 與 3 上的 I-87H17W 的 Ch.1 ~ Ch.3 發送與接收 HART frame, 每張 I‐87H17W 一次只處理一個 channel, 先處理完 Ch.1 的發送與接收, 之後才切換去處 理 Ch.2 的發送與接收, 之後再切換去處理 Ch.3 的發送與接收, 最後再回到 Ch.1, ...

每次處理完一個 Channel 的發送與接收後,必需等待一小段"靜音時間", 之後才能去處理下一個 Channel, 此時間是在 ST1 ~ ST3 內程式碼內定義的,變數 HART\_Interval[0] ~ [7] 分別表示 slot 0 到 7 的"靜音時間"值,單位是 ms. 建議此值至少是 100 ms,最大不超過 2000 ms,本 faq136 4 是使用 200 ms .

(關於 Variable Array 的說明請參考 https://www.icpdas.com/en/faq/index.php?kind=280#751 > 039 )

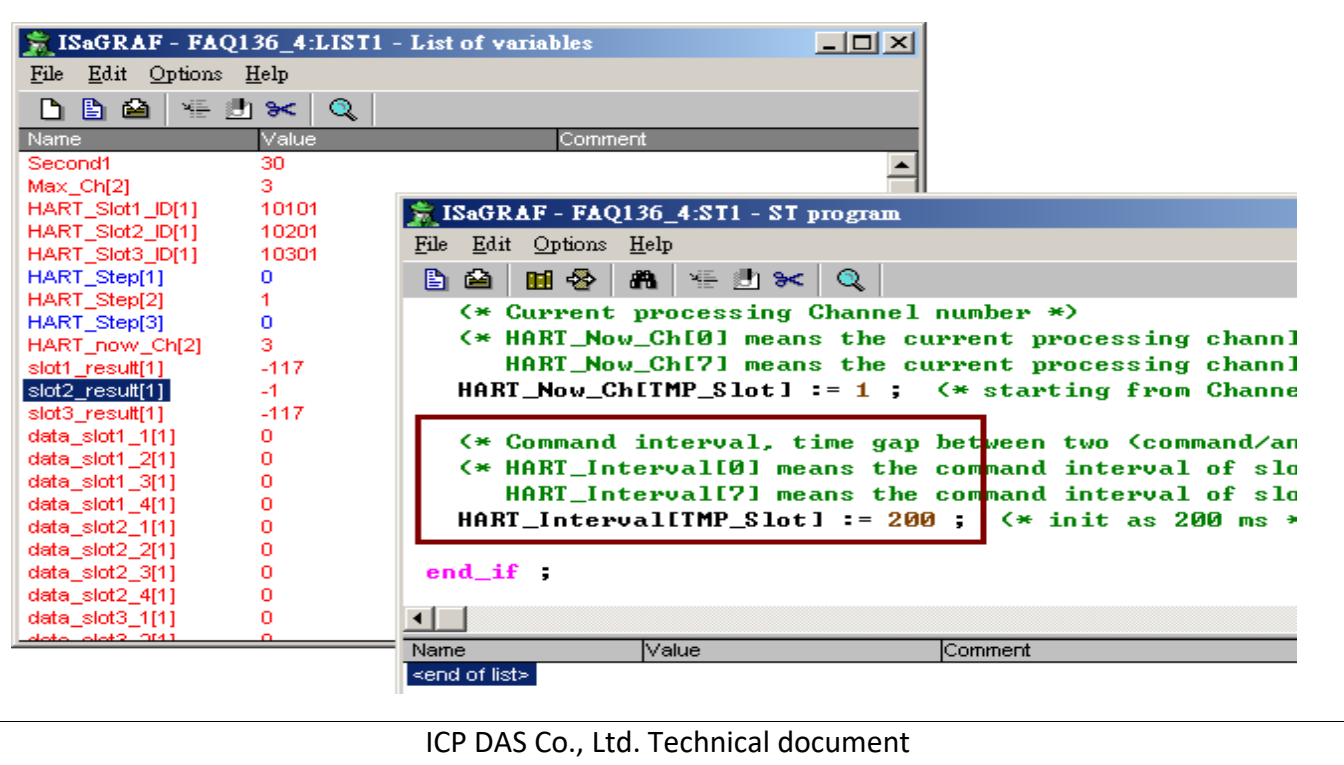